# **drf-user**

*Release 1.1.0*

**101 Loop**

**Apr 22, 2022**

## **CONTENTS**

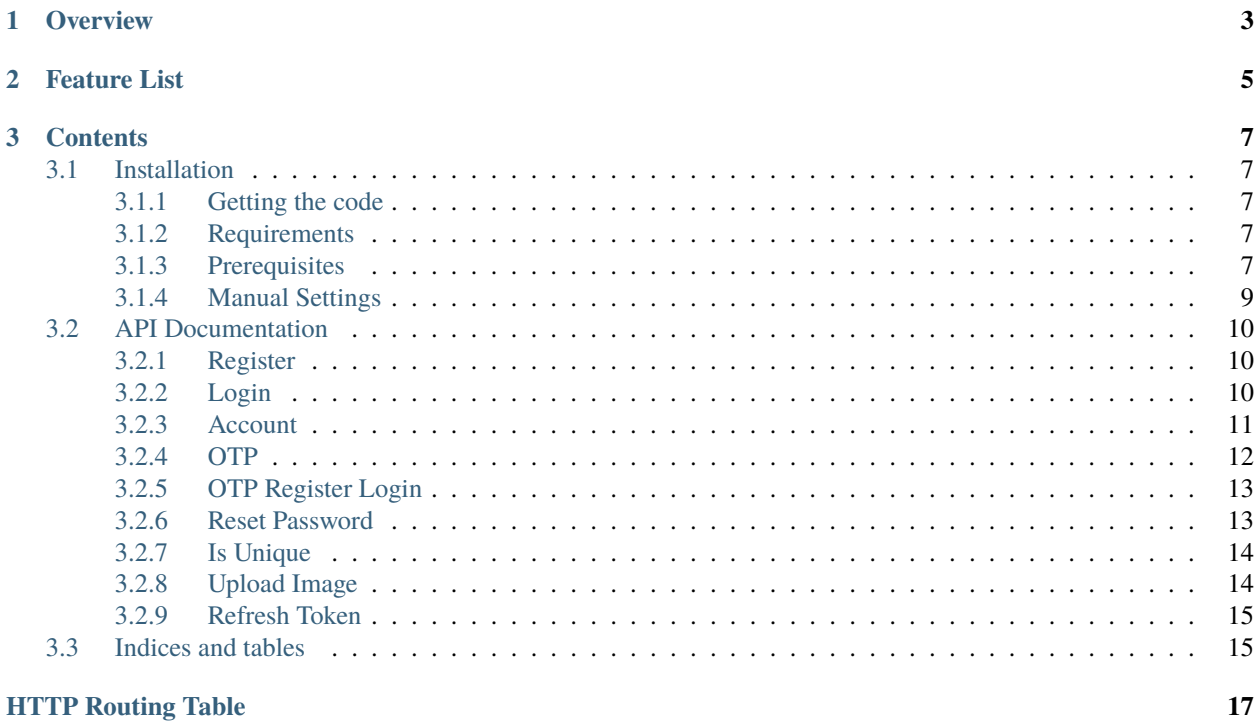

User APP for Django REST Framework with API Views.

## **CHAPTER**

**ONE**

## **OVERVIEW**

<span id="page-6-0"></span>Django REST Framework - User is a Django app that overrides default user app to provide additional attributes and functionalities.

## **CHAPTER**

## **TWO**

## **FEATURE LIST**

<span id="page-8-0"></span>JWT Support (Using [Simple JWT\)](https://django-rest-framework-simplejwt.readthedocs.io/) Mobile Number Single field for full name REST API to register REST API to login MultiModelBackend: User can login using either of mobile, email or username REST API to login with OTP (Same API endpoint as for OTP Verification; Set is\_login: true while sending JSON request) OTP Verification for mobile and email API to register / login with OTP (no pre-registration required) API to set user's profile image Mail sending feature upon successful registration SMS sending feature upon successful registration Change Password Update Profile Generic Configuration based on *settings.py* Signal based mails: Pending in OTP section Mail based activation (optional alternative for OTP based activation)

Social Auth Endpoints(Login using fb/google)

## **CHAPTER**

## **THREE**

## **CONTENTS**

## <span id="page-10-1"></span><span id="page-10-0"></span>**3.1 Installation**

Each of the following steps needs to be configured for the *drf-user* to be fully functional.

## <span id="page-10-2"></span>**3.1.1 Getting the code**

Install from PyPI (recommended) with pip:

pip install drf\_user

Or Install via easy\_install:

easy\_install drf\_user

Or Install from source code:

pip install -e git+https://github.com/101Loop/drf-user#egg=drf\_user

## <span id="page-10-3"></span>**3.1.2 Requirements**

drf-user supports Python 3.6 and above.

## <span id="page-10-4"></span>**3.1.3 Prerequisites**

• Add drf\_user and other dependencies in *INSTALLED\_APPS* of your projects settings.py

```
INSTALLED_APPS = [
    ...
    'drf_user',
    'rest_framework',
    'django_filters',
    ...
]
```
• Include urls of *drf\_user* in your projects urls.py

```
from django.urls import path
urlpatterns = [
    ...
    path('api/user/', include('drf_user.urls')),
    ...
]
```
Or if you have *regex* based urls use *re\_path*

```
from django.urls import re_path
urlpatterns = [
    ...
    re_path(r'^api/user/', include('drf_user.urls')),
    ...
]
```
• Include *AUTH\_USER\_MODEL* in settings.py

```
...
AUTH_USER_MODEL = 'drf_user.User'
...
```
• Set *AUTHENTICATION\_BACKEND* in settings.py

```
AUTHENTICATION_BACKENDS = [
    'drf_user.auth.MultiFieldModelBackend', # to support login with email/mobile
]
```
• Set *DEFAULT\_AUTHENTICATION\_CLASSES* in *REST\_FRAMEWORK* configuration in your settings.py

```
REST_FRAMEWORK = {
    ...
    'DEFAULT_AUTHENTICATION_CLASSES': (
        'rest_framework_simplejwt.authentication.JWTAuthentication',
        ...
    ),
    ...
}
```
• Set *SIMPLE\_JWT* configurations in settings.py (*these are default values from Simple JWT, update as per your requirements*)

```
from datetime import timedelta
...
# see https://django-rest-framework-simplejwt.readthedocs.io/en/latest/settings.html
SIMPLE_JWT = {"ACCESS_TOKEN_LIFETIME": timedelta(minutes=5),
   "REFRESH_TOKEN_LIFETIME": timedelta(days=1),
    "ROTATE_REFRESH_TOKENS": False,
    "BLACKLIST_AFTER_ROTATION": True,
```
(continues on next page)

(continued from previous page)

```
"UPDATE_LAST_LOGIN": True,
"ALGORITHM": "HS256",
"SIGNING_KEY": SECRET_KEY,
"VERIFYING_KEY": None,
"AUDIENCE": None,
"ISSUER": None,
"AUTH_HEADER_TYPES": ("Bearer",),
"AUTH_HEADER_NAME": "HTTP_AUTHORIZATION",
"USER_ID_FIELD": "id",
"USER_ID_CLAIM": "user_id",
"AUTH_TOKEN_CLASSES": ("rest_framework_simplejwt.tokens.AccessToken",),
"TOKEN_TYPE_CLAIM": "token_type",
"JTI_CLAIM": "jti",
"SLIDING_TOKEN_REFRESH_EXP_CLAIM": "refresh_exp",
"SLIDING_TOKEN_LIFETIME": timedelta(minutes=5),
"SLIDING_TOKEN_REFRESH_LIFETIME": timedelta(days=1),
```
• Finally, run migrate command

python manage.py migrate drf\_user

## <span id="page-12-0"></span>**3.1.4 Manual Settings**

}

User can define manual user config in settings.py file in *USER\_SETTINGS* variable. Default options are provided below, update as per your requirements.

```
USER_SETTINGS = \{"MOBILE_OPTIONAL": True,
    'DEFAULT_ACTIVE_STATE': False,
    'OTP': {
        'LENGTH': 7,
        'ALLOWED_CHARS': '1234567890',
        'VALIDATION_ATTEMPTS': 3,
        'SUBJECT': 'OTP for Verification',
        'COOLING_PERIOD': 3
    },
    'MOBILE_VALIDATION': True,
    'EMAIL_VALIDATION': True,
    'REGISTRATION': {
        'SEND_MAIL': False,
        'SEND_MESSAGE': False,
        'MAIL_SUBJECT': 'Welcome to DRF-USER',
        'SMS_BODY': 'Your account has been created',
        'TEXT_MAIL_BODY': 'Your account has been created.',
        'HTML_MAIL_BODY': 'Your account has been created.'
    }
}
```
## <span id="page-13-0"></span>**3.2 API Documentation**

## <span id="page-13-1"></span>**3.2.1 Register**

API Docs for Register.

### <span id="page-13-4"></span>POST /register/

{

}

Register a new user to the system.

```
"username": "username",
"name": "name",
"email": "email@user.com",
"mobile": "9999999999",
"password": "password"
```
### **JSON Parameters**

- username  $(str)$  unique username
- **name**  $(str)$  name of the user
- email  $(str)$  unique email of user
- mobile  $(str)$  unique mobile number of user
- password  $(str)$  password of user

### **Status Codes**

- [201 Created](http://www.w3.org/Protocols/rfc2616/rfc2616-sec10.html#sec10.2.2) if supplied params are valid
- [400 Bad Request](http://www.w3.org/Protocols/rfc2616/rfc2616-sec10.html#sec10.4.1) if supplied params are invalid

## <span id="page-13-2"></span>**3.2.2 Login**

API Docs for Login.

#### <span id="page-13-3"></span>POST /login/

{

}

Login a user to the system.

```
"username": "username",
"password": "my_secret_password",
```
#### **JSON Parameters**

- username  $(str)$  unique username
- password  $(str)$  password of user

- [200 OK](http://www.w3.org/Protocols/rfc2616/rfc2616-sec10.html#sec10.2.1) if supplied params are valid
- [400 Bad Request](http://www.w3.org/Protocols/rfc2616/rfc2616-sec10.html#sec10.4.1) if some fields are missing
- [401 Unauthorized](http://www.w3.org/Protocols/rfc2616/rfc2616-sec10.html#sec10.4.2) if supplied params are invalid

## <span id="page-14-0"></span>**3.2.3 Account**

<span id="page-14-1"></span>API Docs for Account.

### GET /account/

{

}

Get a user.

```
"id": 1,
"username": "dummy_username",
"name": "dummy_name",
"email": "email@dummy.com",
"mobile": "9999999999",
"is_superuser": true,
"is_staff": true
```
## **Status Codes**

- [200 OK](http://www.w3.org/Protocols/rfc2616/rfc2616-sec10.html#sec10.2.1) if request is authenticated
- [401 Unauthorized](http://www.w3.org/Protocols/rfc2616/rfc2616-sec10.html#sec10.4.2) if request is not authenticated

## <span id="page-14-2"></span>PUT /account/

{

}

Update all details of user.

```
"username": "updated_username",
"name": "updated_name",
"email": "email@updated.com",
"mobile": "9999999999",
"password": "updated_password"
```
#### **JSON Parameters**

- username  $(str)$  unique username
- **name**  $(str)$  name of the user
- email  $(str)$  unique email of user
- mobile  $(str)$  unique mobile number of user
- password  $(str)$  password of user

- [200 OK](http://www.w3.org/Protocols/rfc2616/rfc2616-sec10.html#sec10.2.1) if request is authenticated
- [400 Bad Request](http://www.w3.org/Protocols/rfc2616/rfc2616-sec10.html#sec10.4.1) if any param is not supplied
- [401 Unauthorized](http://www.w3.org/Protocols/rfc2616/rfc2616-sec10.html#sec10.4.2) if request is not authenticated

### <span id="page-15-1"></span>PATCH /account/

{

}

Update some details of user.

```
"name": "partial_updated_name",
"email": "email@partial_updated.com",
```
### **JSON Parameters**

- username  $(str)$  unique username, optional
- **name**  $(str)$  name of the user, optional
- email  $(str)$  unique email of user, optional
- mobile  $(str)$  unique mobile number of user, optional
- password  $(str)$  password of user, optional

#### **Status Codes**

- [200 OK](http://www.w3.org/Protocols/rfc2616/rfc2616-sec10.html#sec10.2.1) if request is authenticated
- [400 Bad Request](http://www.w3.org/Protocols/rfc2616/rfc2616-sec10.html#sec10.4.1) if any param is not supplied
- [401 Unauthorized](http://www.w3.org/Protocols/rfc2616/rfc2616-sec10.html#sec10.4.2) if request is not authenticated

## <span id="page-15-0"></span>**3.2.4 OTP**

<span id="page-15-2"></span>API Docs for OTP.

#### POST /otp/

{

}

Generate, validate and login using OTP.

```
"destination": "1234567890",
"email": "email@django.com",
"verify_otp": "123456",
"is_login": "True",
"_comment1": "destination can be email/mobile",
"_comment2": "when using mobile as destination, use email",
"_comment3": "to verify otp, add verify_otp to request",
"_comment4": "for log in, just add is_login to request",
```
#### **JSON Parameters**

- destination  $(str)$  destination where otp to be sent
- email  $(str)$  if mobile is used in destination then use this for email, optional
- verify\_otp  $(str)$  to verify otp, optional
- is\_login  $(str)$  to login user, optional

- [201 Created](http://www.w3.org/Protocols/rfc2616/rfc2616-sec10.html#sec10.2.2) if supplied params are valid
- [400 Bad Request](http://www.w3.org/Protocols/rfc2616/rfc2616-sec10.html#sec10.4.1) if supplied params are invalid
- [403 Forbidden](http://www.w3.org/Protocols/rfc2616/rfc2616-sec10.html#sec10.4.4) if supplied otp is invalid

## <span id="page-16-0"></span>**3.2.5 OTP Register Login**

<span id="page-16-2"></span>API Docs for OTP Register Login.

#### POST /otpreglogin/

{

}

Register, Login using OTP.

```
"name": "some_awesome_name",
"email": "email@django.com",
"mobile": "1234567890",
"verify_otp": "123456",
```
### **JSON Parameters**

- **name**  $(str)$  name of user
- email  $(str)$  email of user
- mobile  $(str)$  mobile of user
- verify\_otp  $(str)$  to verify otp, optional

#### **Status Codes**

- [201 Created](http://www.w3.org/Protocols/rfc2616/rfc2616-sec10.html#sec10.2.2) if supplied params are valid
- [400 Bad Request](http://www.w3.org/Protocols/rfc2616/rfc2616-sec10.html#sec10.4.1) if supplied params are invalid
- [403 Forbidden](http://www.w3.org/Protocols/rfc2616/rfc2616-sec10.html#sec10.4.4) if supplied otp is invalid

## <span id="page-16-1"></span>**3.2.6 Reset Password**

<span id="page-16-3"></span>API Docs for Reset Password.

## POST /password/reset/

Reset user's password.

- To reset user's password, first you have to call */otp/* with *is\_login* parameter value false.
- Then call this API

```
{
    "email": "email@django.com",
    "otp": "123456",
    "password": "my_new_secret_password",
}
```
## **JSON Parameters**

- email  $(str)$  email of user
- otp  $(str)$  otp received on email

• password  $(str)$  – new password

### **Status Codes**

- [202 Accepted](http://www.w3.org/Protocols/rfc2616/rfc2616-sec10.html#sec10.2.3) if supplied params are valid
- [400 Bad Request](http://www.w3.org/Protocols/rfc2616/rfc2616-sec10.html#sec10.4.1) if supplied params are invalid
- [403 Forbidden](http://www.w3.org/Protocols/rfc2616/rfc2616-sec10.html#sec10.4.4) if supplied otp is invalid

## <span id="page-17-0"></span>**3.2.7 Is Unique**

### API Docs for Is Unique.

## <span id="page-17-2"></span>POST /isunique/

{

}

Check uniqueness of username, email, mobile.

"prop": "email", "value": "email@django.com"

## **JSON Parameters**

- $prop (str)$  property to check for uniqueness, choices are username, email, mobile
- value  $(str)$  value to check for uniqueness

### **Status Codes**

- [200 OK](http://www.w3.org/Protocols/rfc2616/rfc2616-sec10.html#sec10.2.1) if supplied params are valid
- [400 Bad Request](http://www.w3.org/Protocols/rfc2616/rfc2616-sec10.html#sec10.4.1) if supplied params are invalid

## <span id="page-17-1"></span>**3.2.8 Upload Image**

### API Docs for Upload Image.

### <span id="page-17-3"></span>POST /upload-image/

{

}

Upload user's profile image.

"profile\_image": "<file\_name>"

#### **JSON Parameters**

•  $profile\_image$  ( $file$ ) – image file

- [201 Created](http://www.w3.org/Protocols/rfc2616/rfc2616-sec10.html#sec10.2.2) if supplied params are valid
- [400 Bad Request](http://www.w3.org/Protocols/rfc2616/rfc2616-sec10.html#sec10.4.1) if image not passed
- [401 Unauthorized](http://www.w3.org/Protocols/rfc2616/rfc2616-sec10.html#sec10.4.2) if supplied token is invalid

## <span id="page-18-0"></span>**3.2.9 Refresh Token**

<span id="page-18-2"></span>API Docs for Refresh Token.

## POST /refresh-token/

{

}

When short-lived access token expires, you can use the longer-lived refresh token to obtain another access token.

"refresh": "generated refresh token"

### **JSON Parameters**

• refresh  $(str)$  – refresh token

**Status Codes**

- [200 OK](http://www.w3.org/Protocols/rfc2616/rfc2616-sec10.html#sec10.2.1) if supplied refresh token is valid
- [400 Bad Request](http://www.w3.org/Protocols/rfc2616/rfc2616-sec10.html#sec10.4.1) if refresh token is not passed
- [401 Unauthorized](http://www.w3.org/Protocols/rfc2616/rfc2616-sec10.html#sec10.4.2) if refresh token is invalid

## <span id="page-18-1"></span>**3.3 Indices and tables**

- genindex
- modindex
- search

## **HTTP ROUTING TABLE**

## <span id="page-20-0"></span>/account

GET /account/, [11](#page-14-1) PUT /account/, [11](#page-14-2) PATCH /account/, [12](#page-15-1)

/isunique POST /isunique/, [14](#page-17-2)

/login POST /login/, [10](#page-13-3)

/otp POST /otp/, [12](#page-15-2)

/otpreglogin POST /otpreglogin/, [13](#page-16-2)

/password POST /password/reset/, [13](#page-16-3)

/refresh-token POST /refresh-token/, [15](#page-18-2)

/register POST /register/, [10](#page-13-4)

/upload-image POST /upload-image/, [14](#page-17-3)